# Capítulo 5:Pruebas

## 5.1. Introducción

En este capítulo se muestran los resultados obtenidos al introducir como entrada unas imágenes de prueba generales, con el fin de comprobar el funcionamiento del programa creado.

En los siguientes apartados se mostrarán las imágenes intermedias creadas, correspondientes a las partes descritas en el capítulo anterior.

#### 5.2. Segmentación de la imagen

Como se comentó en el capítulo anterior, el objetivo de este apartado consiste en cálculo de un área que englobe el objeto de interés de la imagen a procesar.

Las imágenes de entrada seccionadas para comprobar el funcionamiento de este apartado son las siguientes:

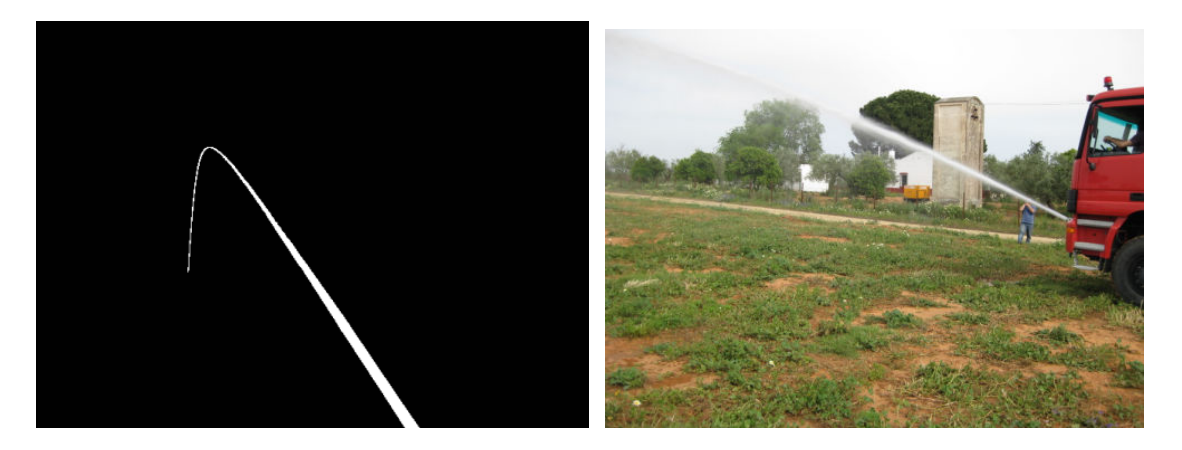

Ejecutando el algoritmo creado para las imágenes de entrada mostradas anteriormente, se obtienen los siguientes resultados:

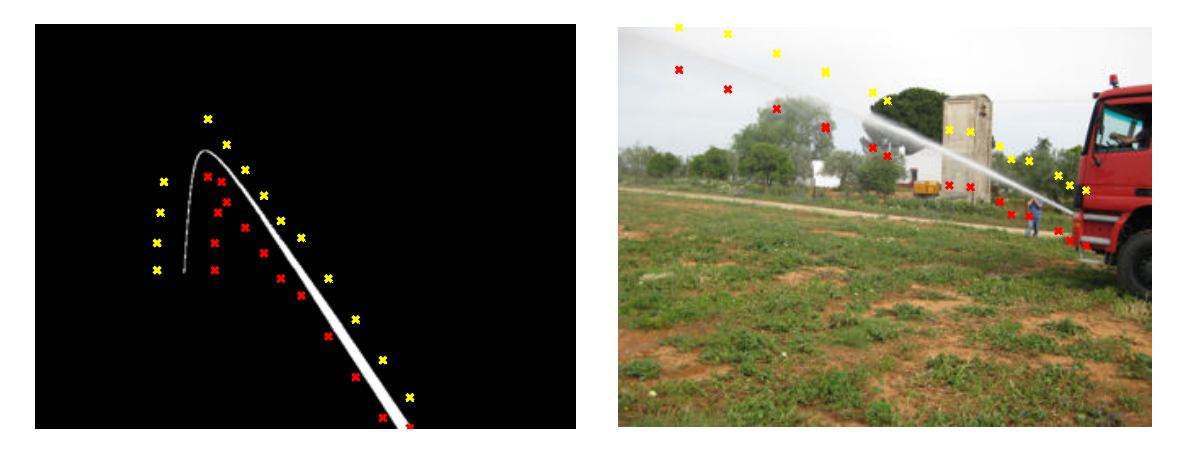

Como se puede observar en las imágenes anteriores, el algoritmo creado cumple con su función, englobar el objeto de interés. El resultado, es un conjunto de puntos que representa

el contorno inicial, a partir del cual continuará el apartado 4 de este capítulo, "Segmentaci "Segmentación de la imagen mediante Contornos Activos"

## 5.3. Visión estéreo: Cálculo del mapa de disparidad

Las imágenes estéreo están formadas por una par de imágenes, la correspondiente a la cámara situada más a la izquierda, imagen izquierda, y la correspondiente a la c cámara situada más a la derecha, imagen derecha. Las correspondencia entre cada píxel de la imagen izquierda con la imagen derecha se calcula mediante su mapa de disparidad. El resultado del mapa de disparidad, no es más que el desplazamiento que tiene el p píxel de la imagen derecha con respecto a correspondiente de la imagen izquierda. Un mapa de disparidad, por tanto, es una matriz, del mismo tamaño que la imagen de referencia, en la que se indica el valor del desplazamiento hacia la izquierda de ese mismo pixel. nte a la cámara<br>el de la imagen<br>ad. El resultad<br>íxel de la imag

Como se comentó en el apartado anterior, se han implementado 8 métodos para calcular el mapa de disparidad. El programa indicará qué método se quiere implementar, en caso de no querer seleccionar el método, el método por defecto que utilizará el programa será el SSD.

```
Quiere elegir el método de cálculo de disparidad: 1--> Sí, 2--> No
\blacksquareElige método:
 1--> SAD
 2-- ZSAD
 3--> LSAD
 4--> SSD
 5--> ZSD
 6--> LSSD
 7-- NCC
 8--> ZNCC
```
A continuación se muestran los resultados de aplicar los distintos métodos al mismo par de imágenes estéreo:

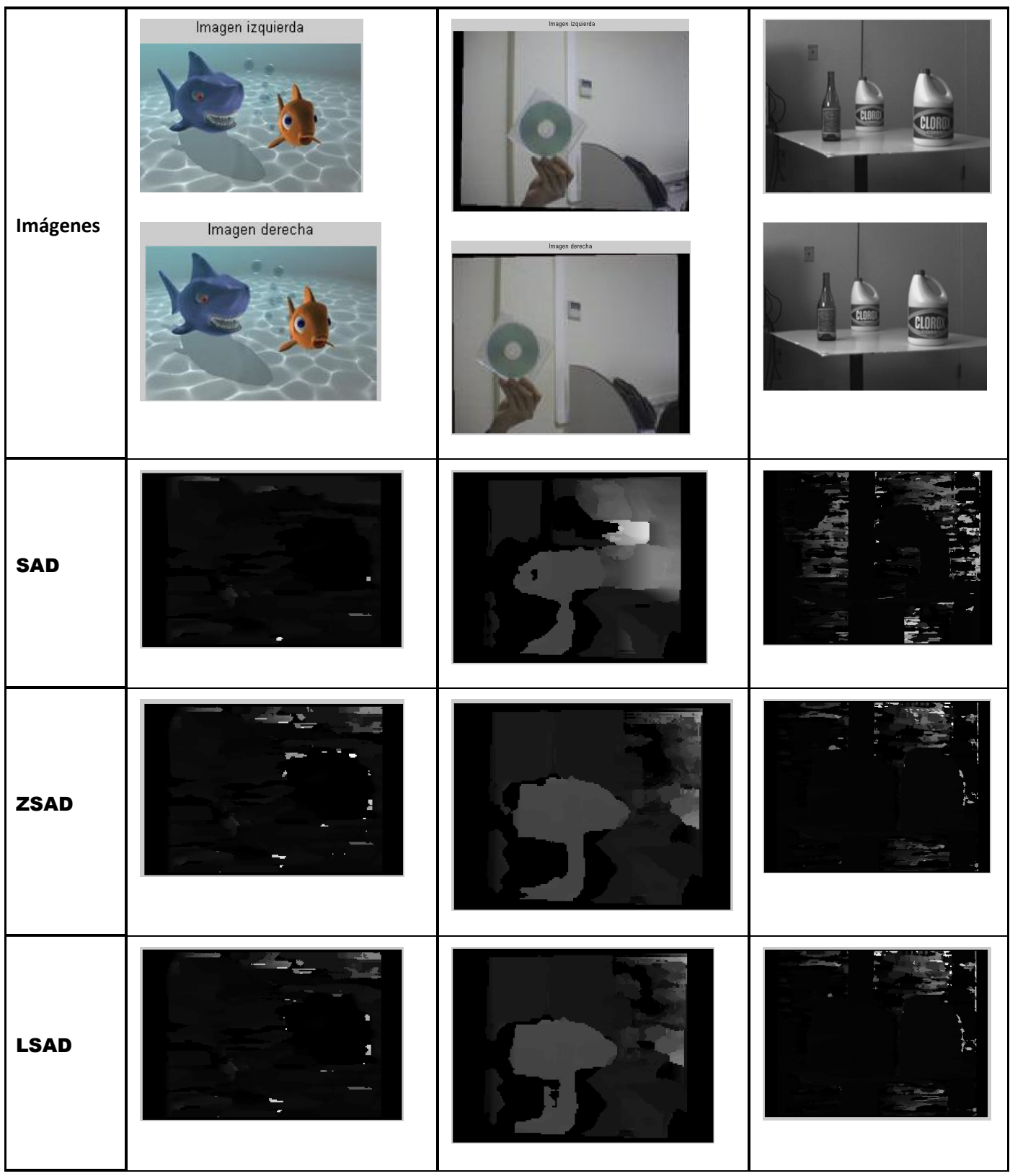

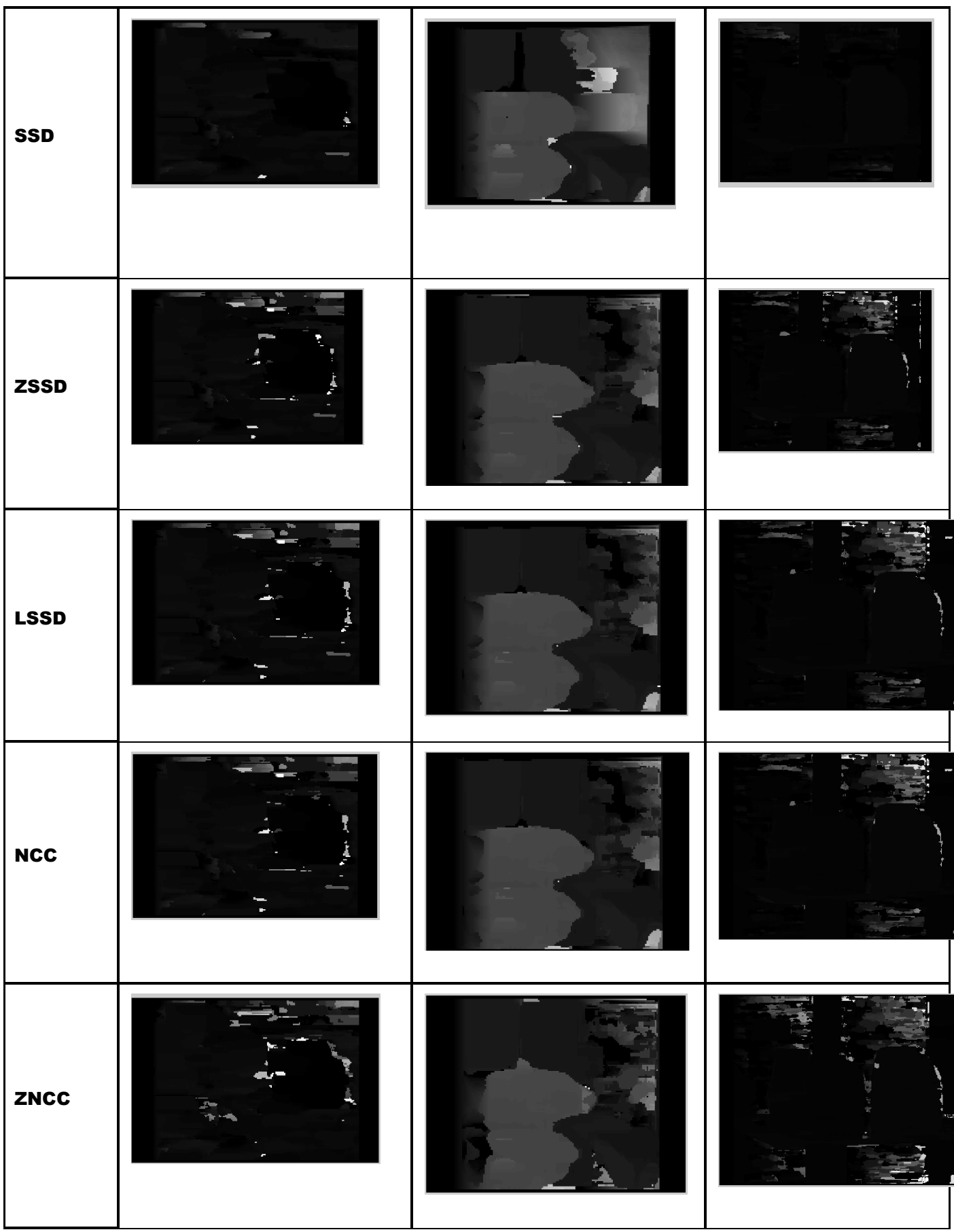

Mediante la representación del mapa de disparidad, se pude obtener una idea de la distancia o profundidad de los objeto respecto a la cámara:

- Los puntos más oscuros de la imagen, corresponden a un menor desplazamiento entre los píxeles de la imagen izquierda y de la derecha, por lo que serán los puntos más alejados de la cámara
- Los puntos más claros de la imagen, corresponden a un mayor desplazamiento entre los pixeles de la imagen izquierda y de la derecha, por lo que corresponden a los puntos más alejados de la cámara.

Para comprobar los resultados de los mapas de disparidad calculados, se realiza la siguiente prueba, seleccionando en la imagen izquierda unos puntos aleatorios alrededor de un objeto de interés, se representarán esos mismos puntos en la imagen derecha, aplicando el desplazamiento que indica el mapa de disparidad sobre ese píxel. Los resultados son los siguientes:

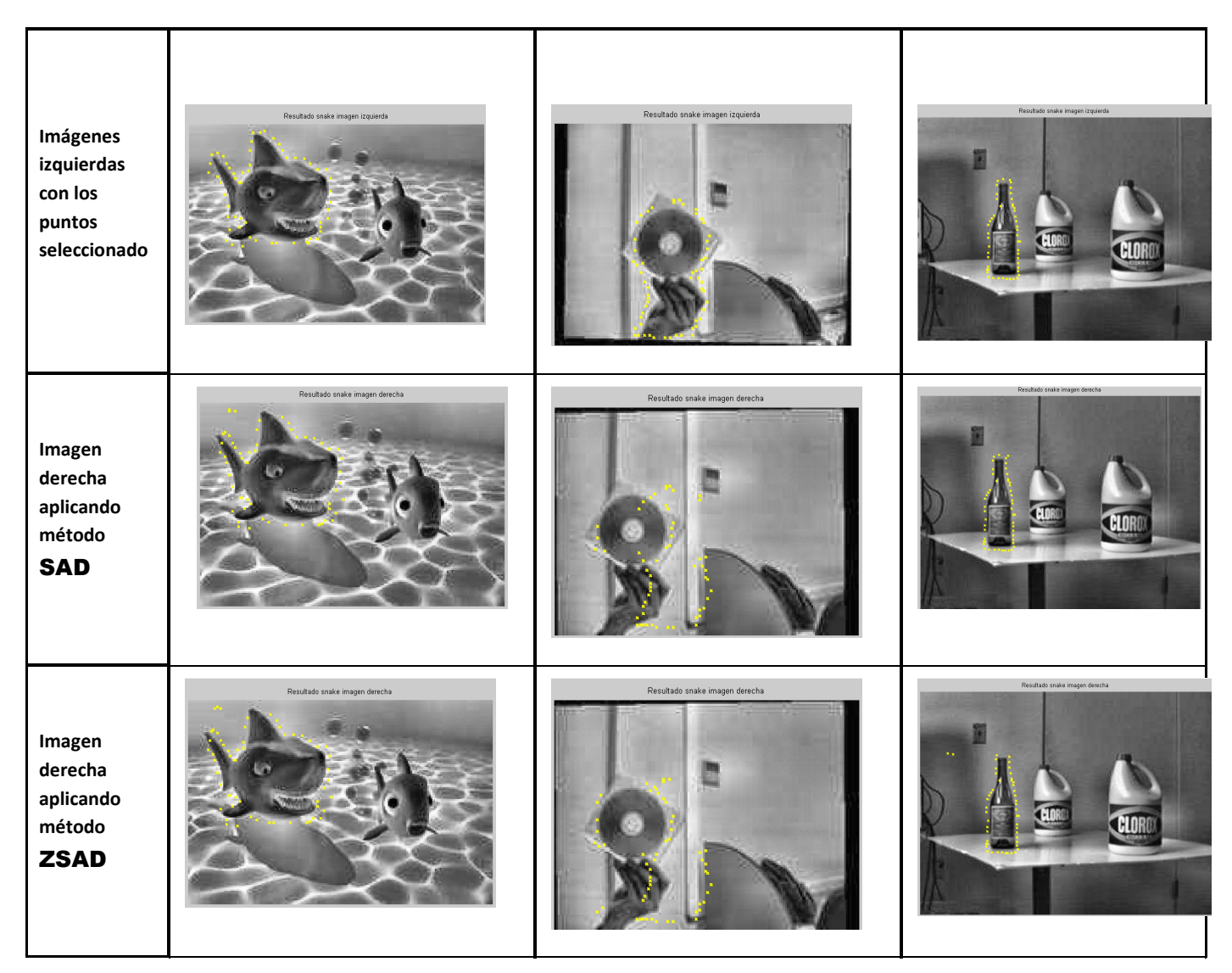

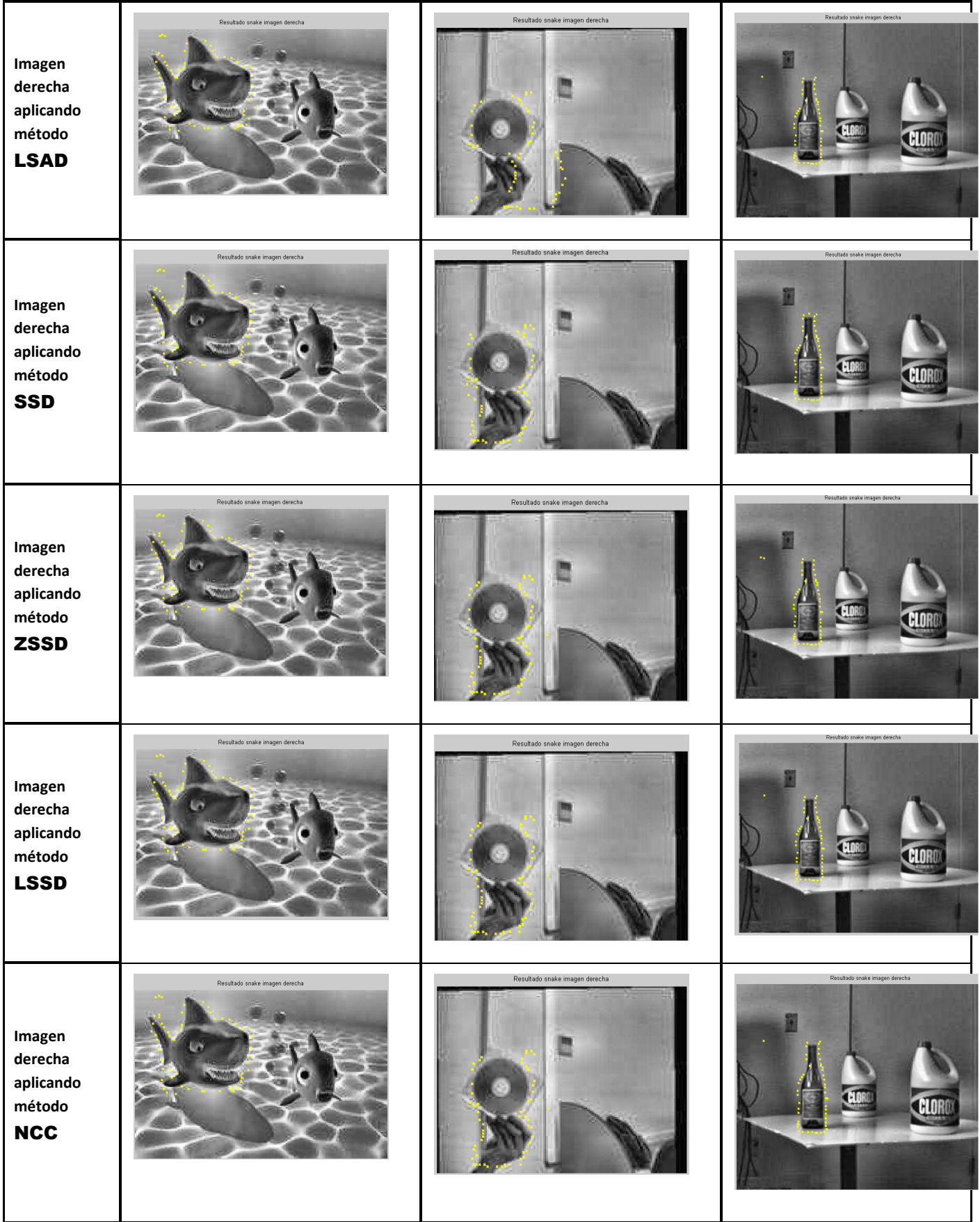

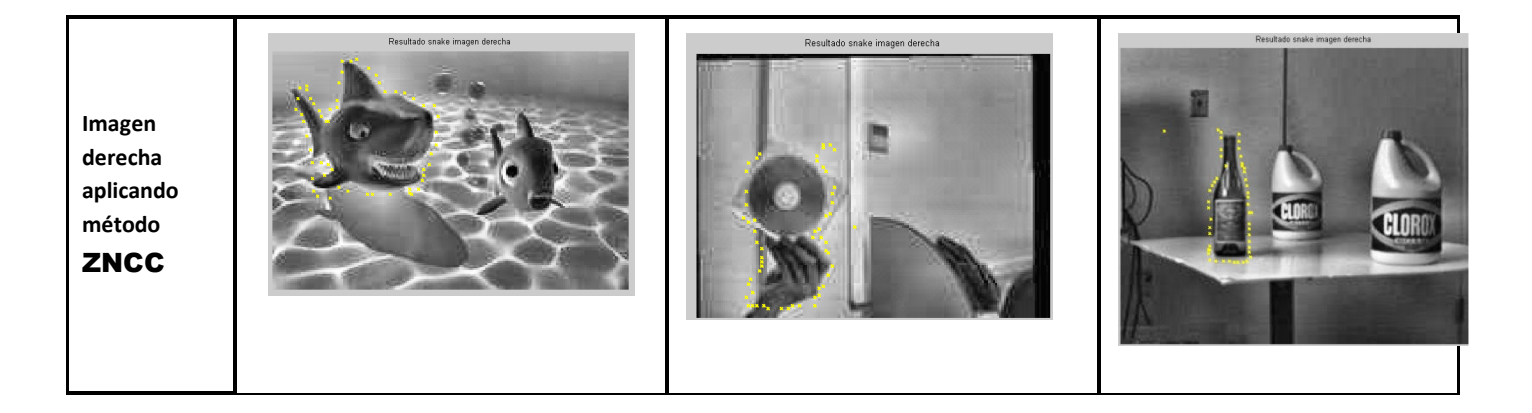

Como se puede apreciar en las pruebas realizadas, a medida que el método de cálculo de disparidad es más complejo, éste también da mejores resultados. El método ZNCC da mejores resultados, que el método SAD.

#### 5.4. Segmentación de la imagen mediante contornos activos

Este apartado realiza la segmentación de la imagen a partir de contornos activos mediante el método de Snakes.

Los datos necesarios para realizar este apartado son los siguientes:

- Par de imágenes estéreo
- Mapa de disparidad, calculado en el apartado anterior
- Par de áreas ( o contornos iniciales) seleccionados,
	- o El de la imagen izquierda, calculados en el segundo apartado.
	- o El de la imagen derecha, calculado a partir del contorno de la imagen izquierda y del mapa de disparidad.

A partir de los contornos iniciales, se deformará la Snake, calculando los nuevos puntos que minimicen la energía, englobando el objeto de interés. Las siguientes imágenes muestran los resultados de este apartado, frente a distintos métodos de cálculo del mapa de disparidad, para un mismo par de imágenes estéreo y mismo para de áreas o contornos iniciales (los mostrados en los resultados del apartado anterior).

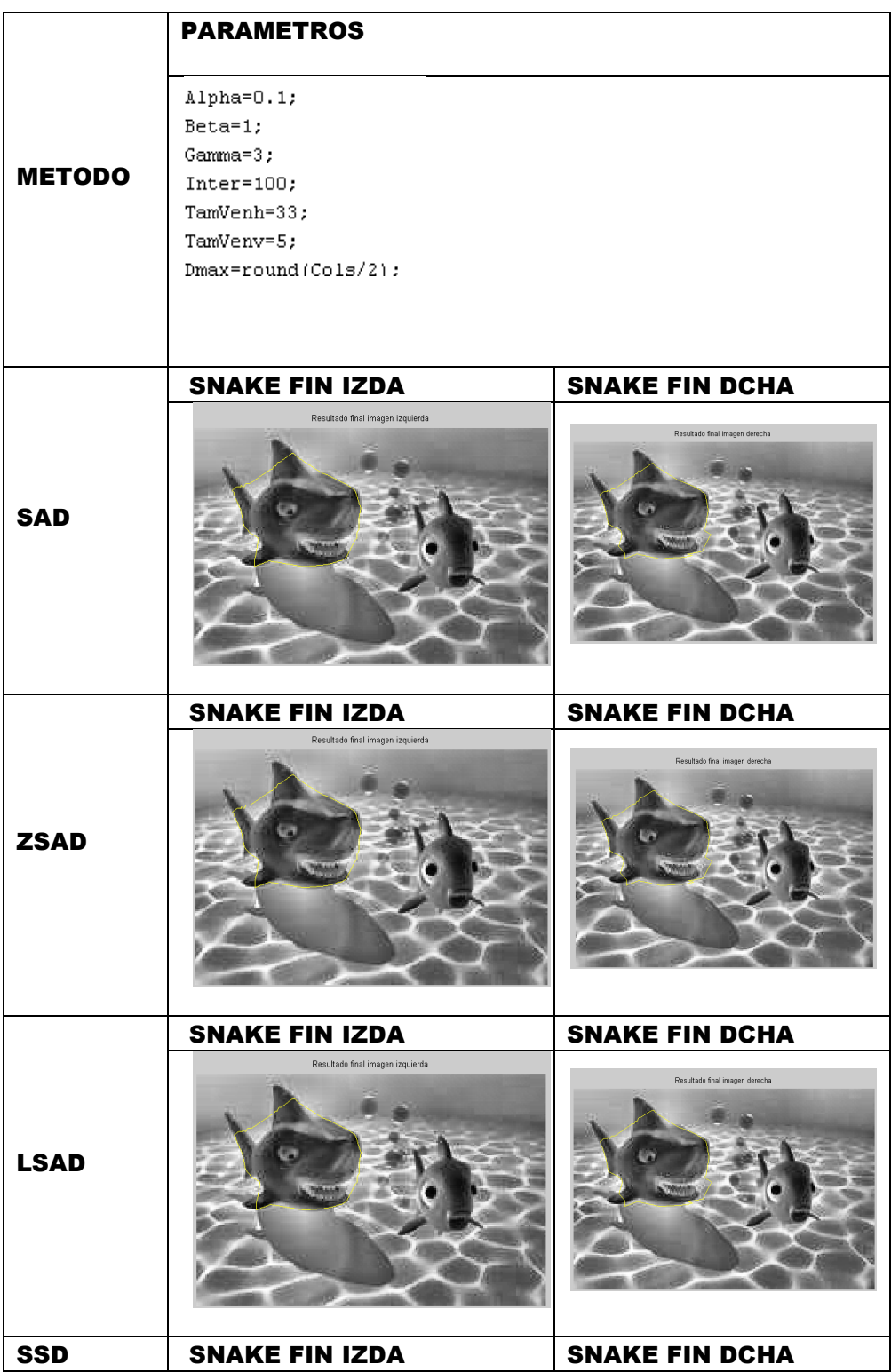

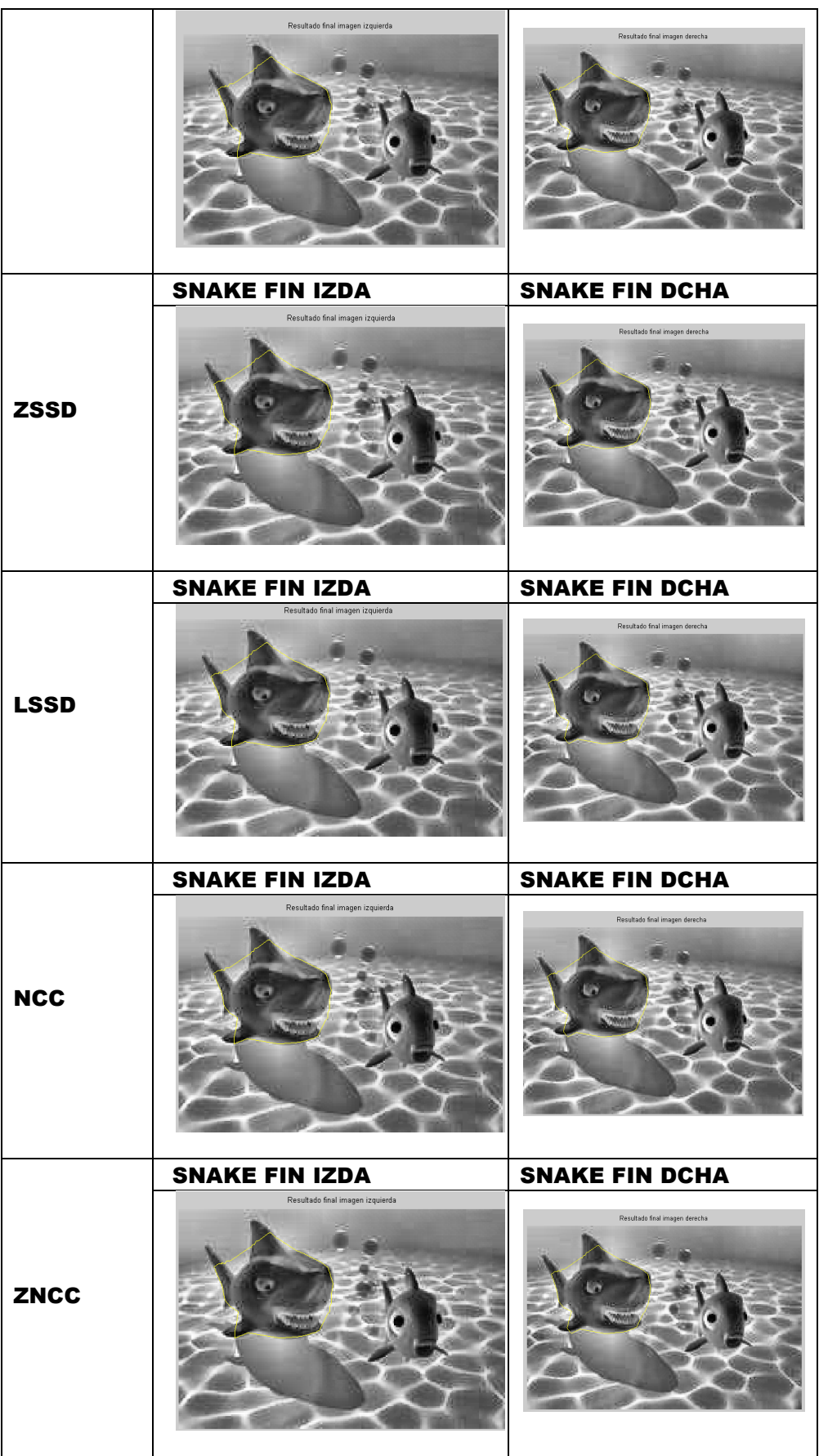

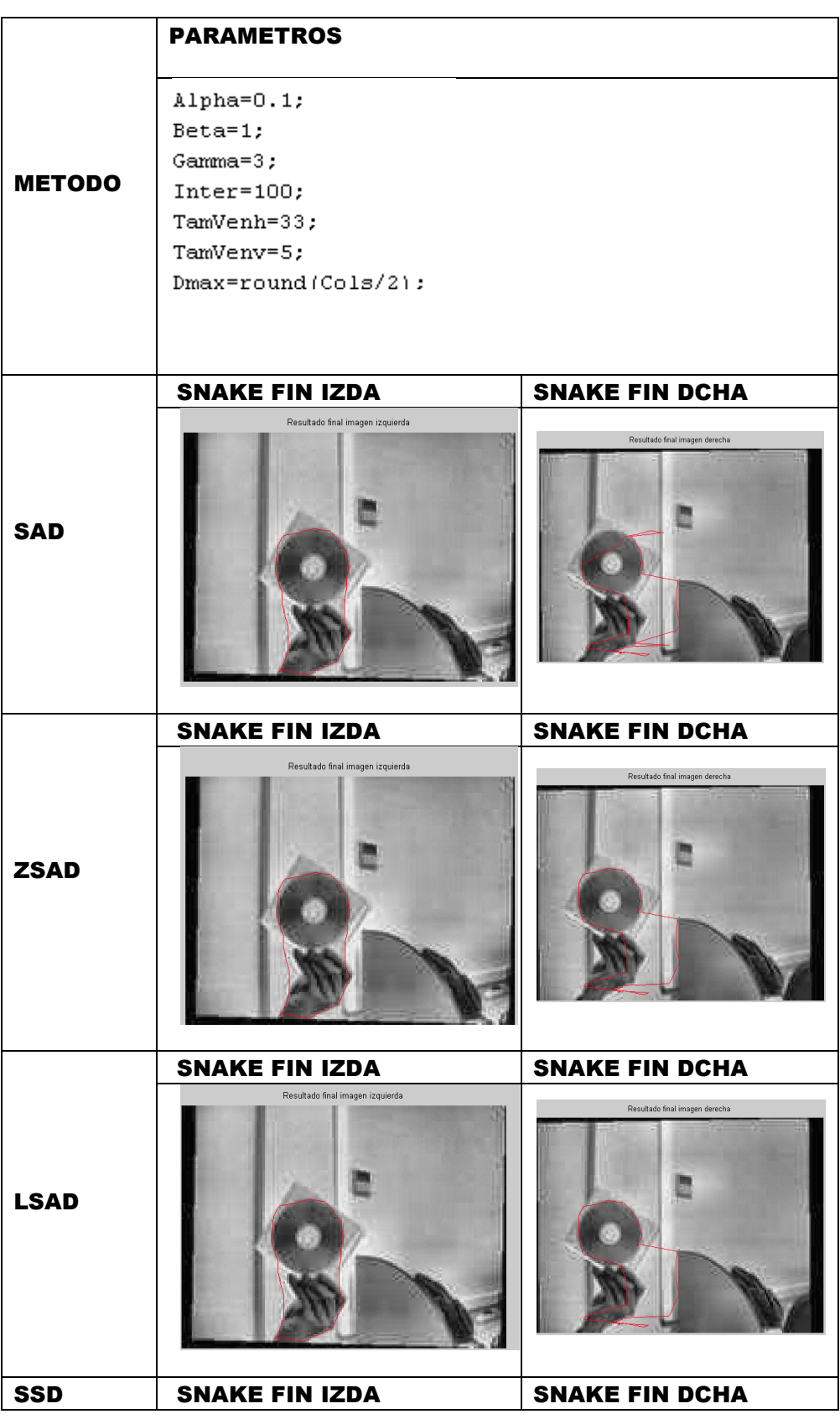

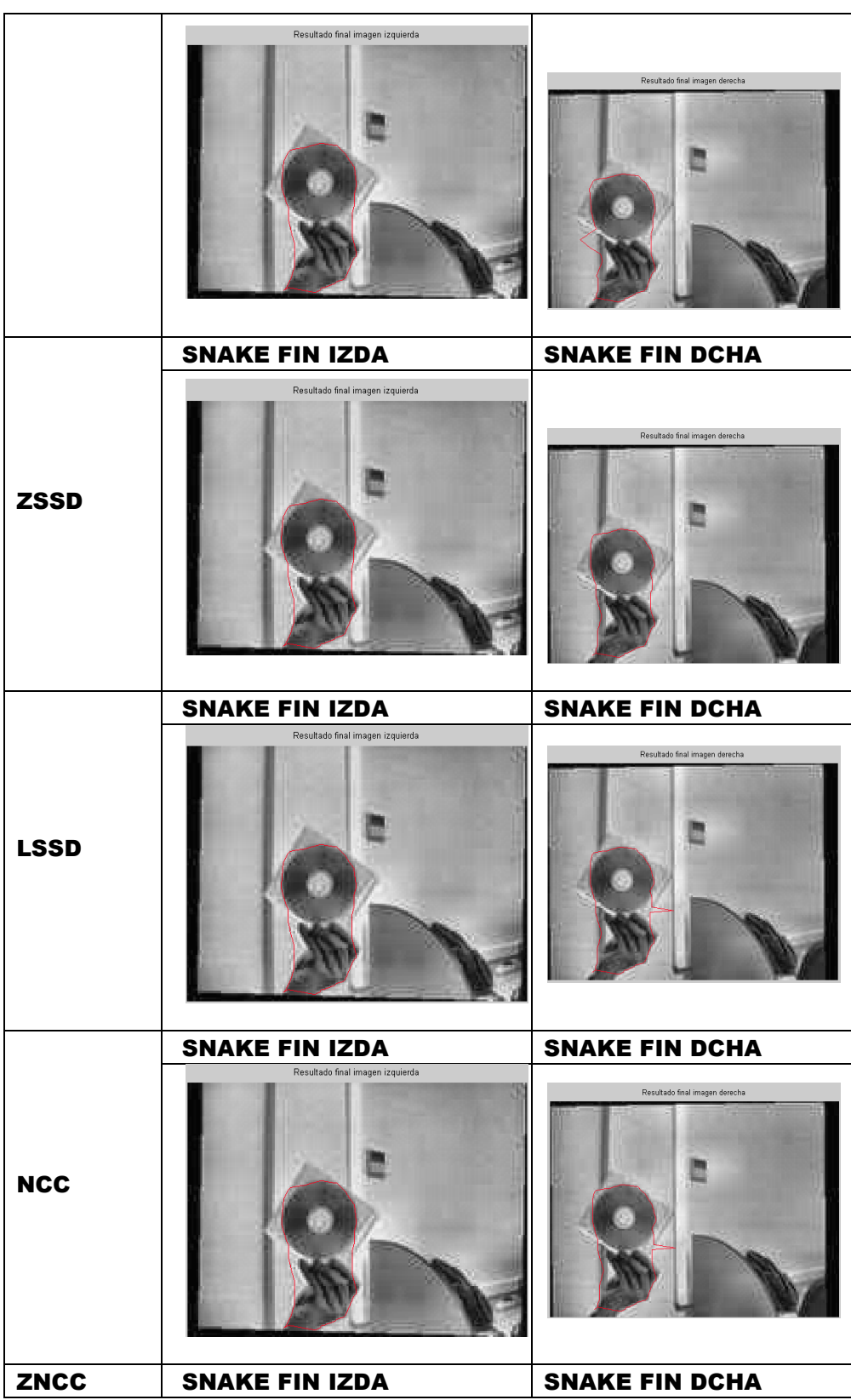

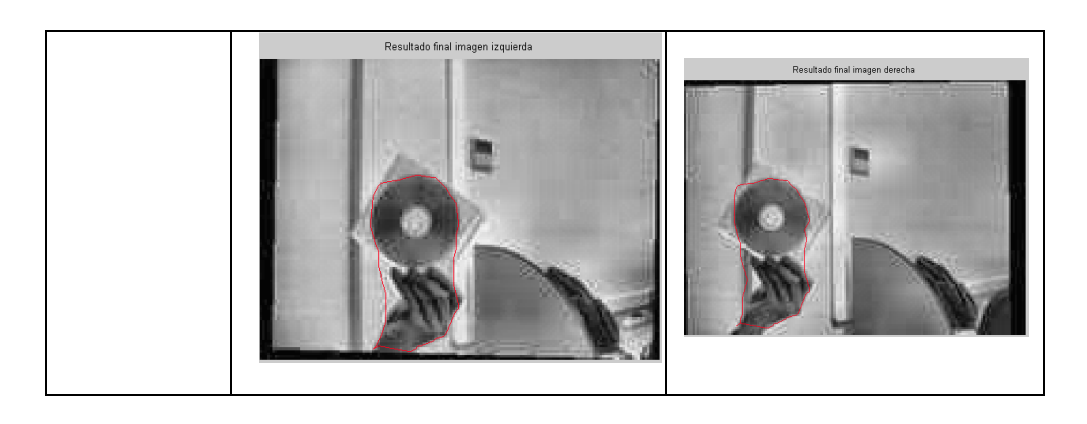

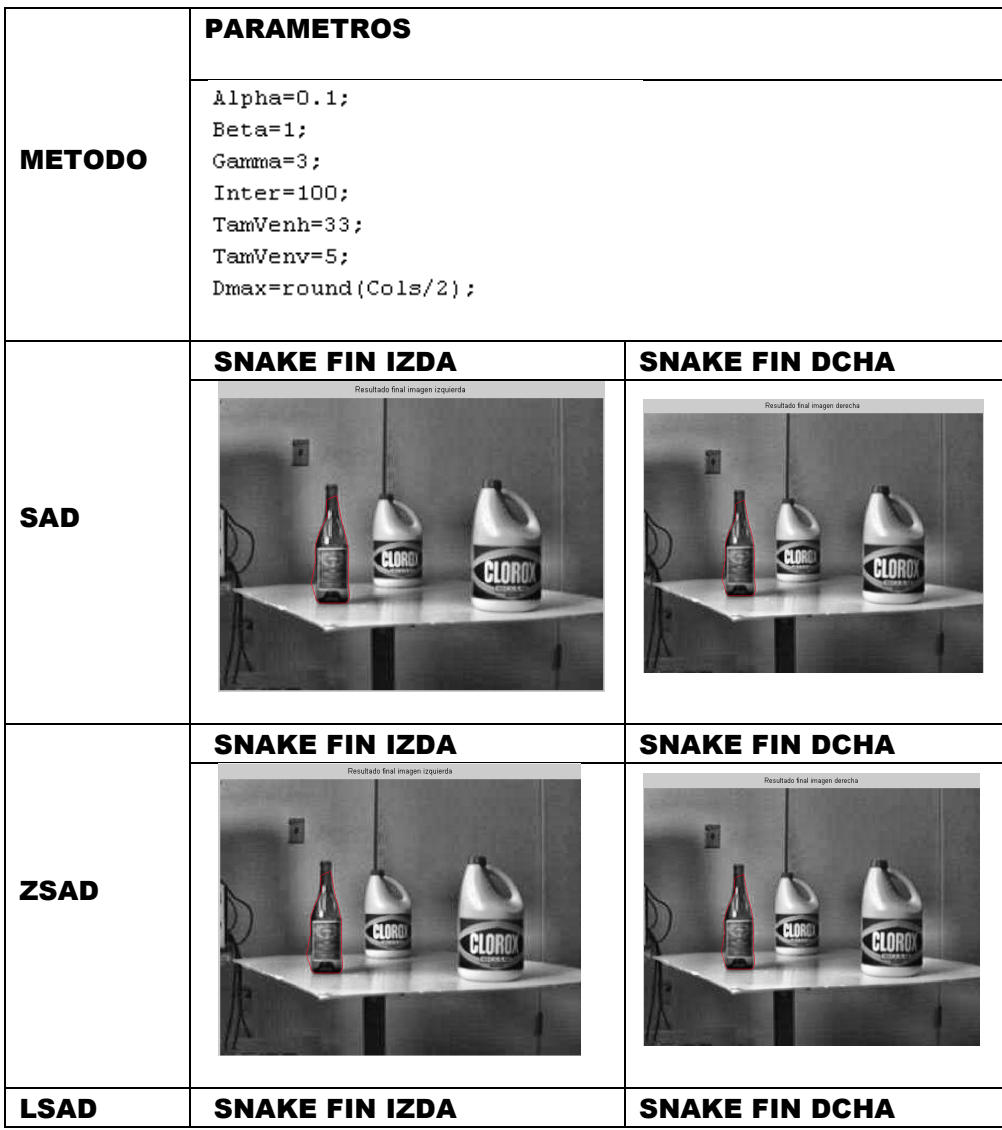

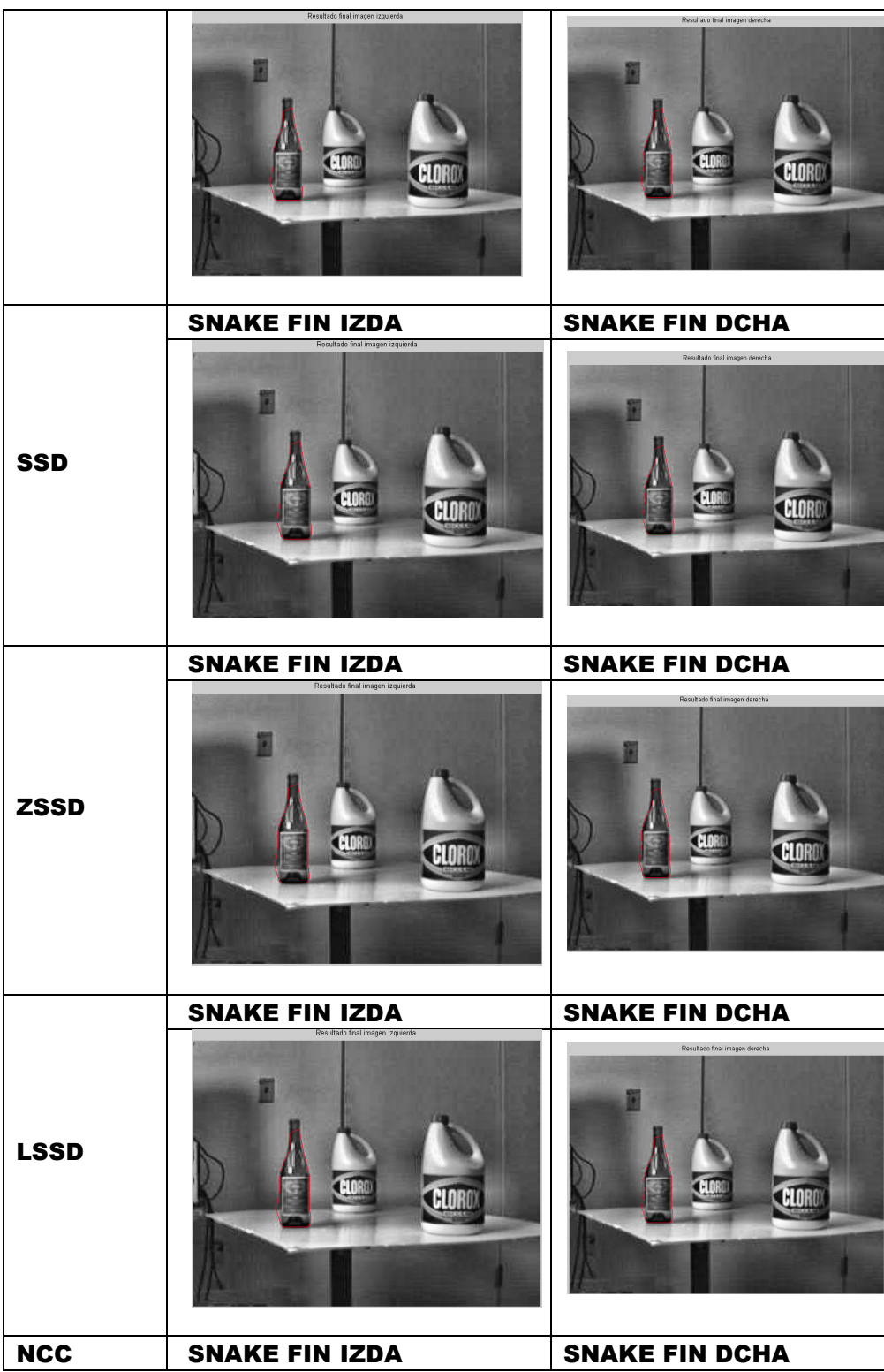

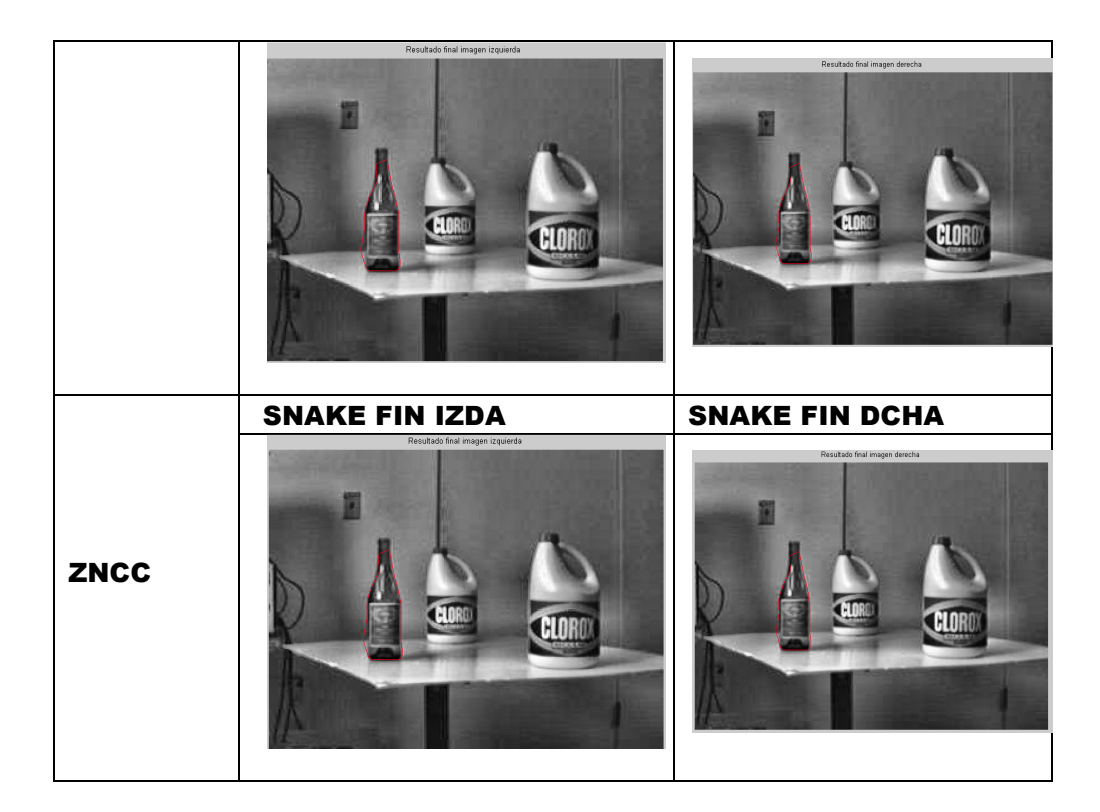

Como se puede apreciar en las distintas imágenes, el contorno final se adapta al objeto de interés, así mismo, el resultado es mejor en aquellos en los que el método de cálculo del mapa de disparidad da mejores resultados, por lo que se puede concluir, que el cálculo del mapa de disparidad es una de las partes más importantes de todo el programa.

El Anexo I, muestra la secuencia completa de resultados obtenidos en los apartados de este capítulo.

## 5.5. Cálculo de profundidad

El último apartado del programa, calcula la profundidad del área final segmentada. Los datos que se necesitan para este apartado son los siguientes:

- Puntos finales de la segmentación
- Mapa de disparidad
- Datos de la cámara:
	- o Distancia focal
	- o Tamaño del píxel
	- o Distancia entre las dos cámaras (línea base)

Las siguientes tablas muestran un ejemplo de la aplicación de este apartado

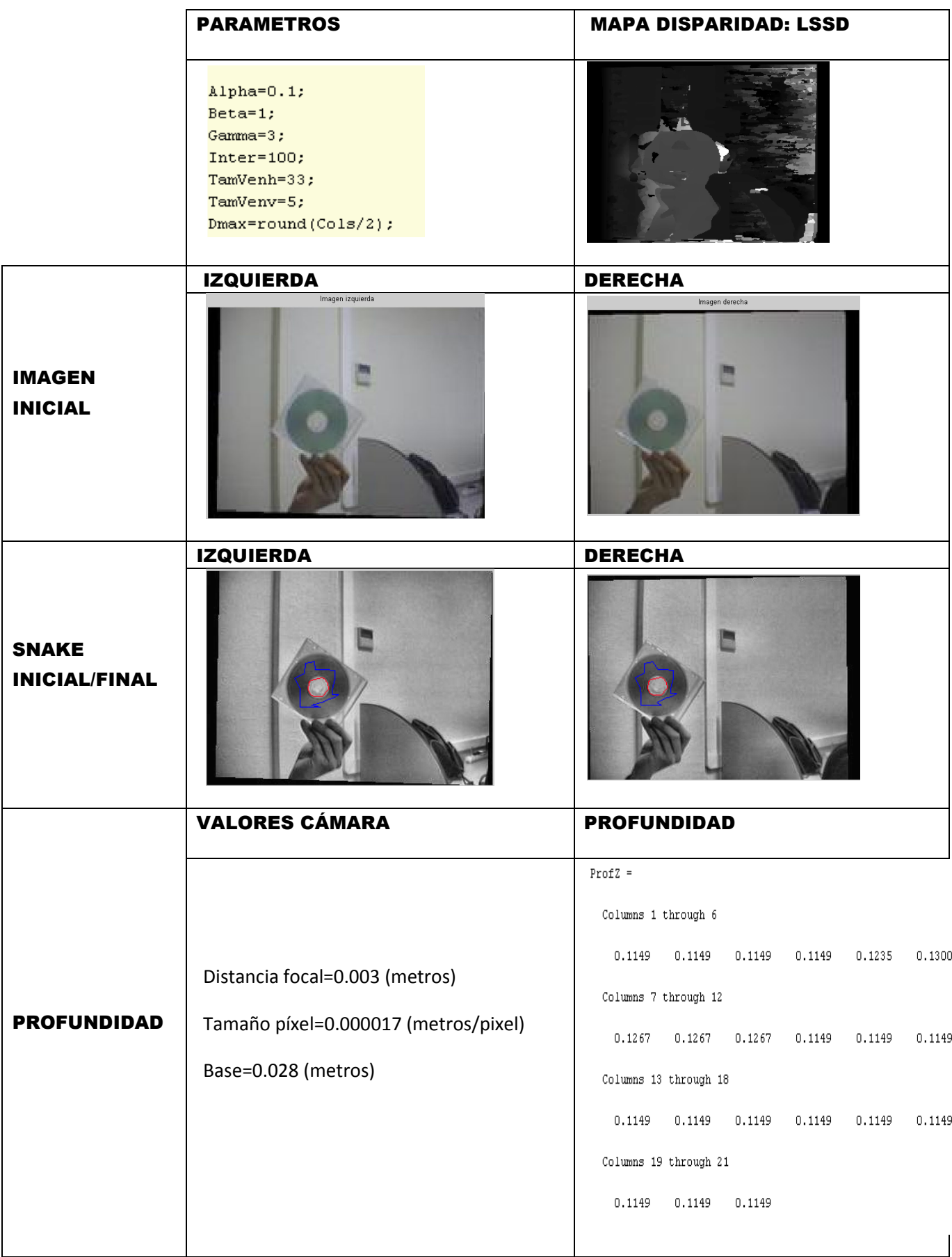

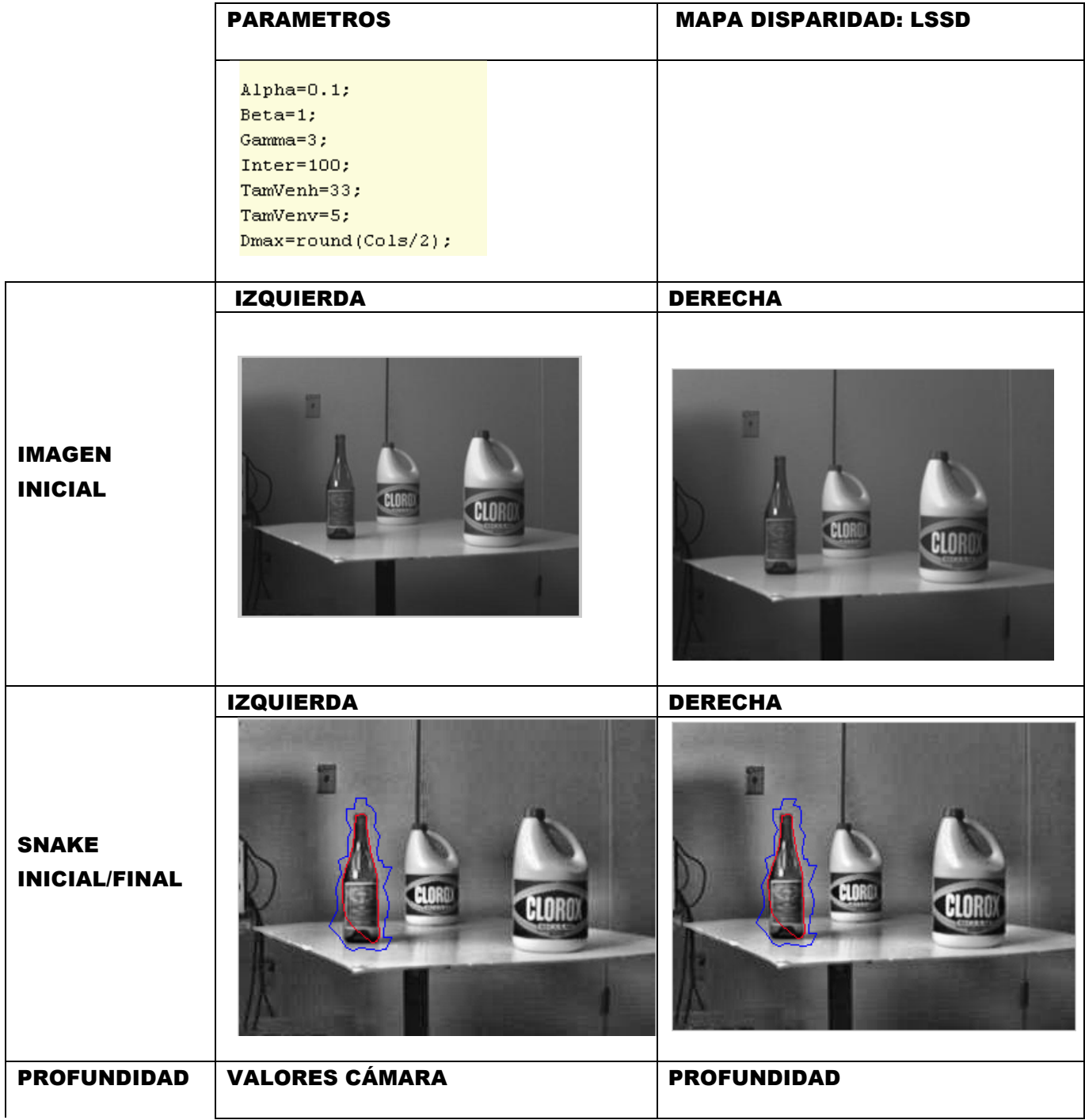

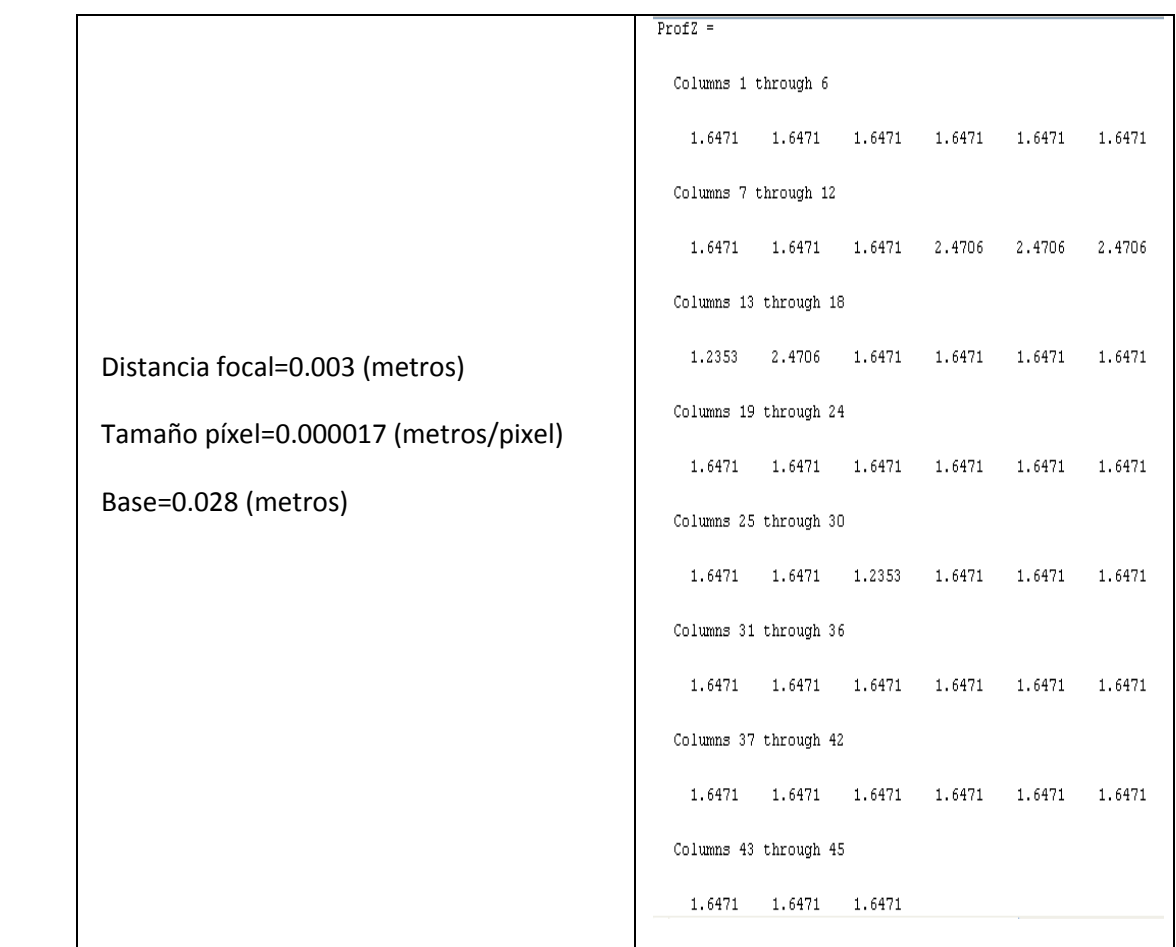